# ГОСУДАРСТВЕННОЕ БЮДЖЕТНОЕ ПРОФЕССИОНАЛЬНОЕ ОБРАЗОВАТЕЛЬНОЕ УЧРЕЖДЕНИЕ ИРКУТСКОЙ ОБЛАСТИ «ЧЕРЕМХОВСКИЙ ГОРНОТЕХНИЧЕСКИЙ КОЛЛЕДЖ ИМ. М.И. ЩАДОВА»

**Утверждаю:** Зам. директора по УР О.В. Папанова «07» июня 2023 г.

# **КОМПЛЕКТ КОНТРОЛЬНО-ОЦЕНОЧНЫХ СРЕДСТВ**

### **по учебной дисциплине**

*ОП.05 Цифровые технологии в профессиональной деятельности*

программы подготовки специалистов среднего звена

по специальности СПО

*21.02.18 Обогащение полезных ископаемых*

### ДОКУМЕНТ ПОДПИСАН ЭЛЕКТРОННОЙ ПОДПИСЬЮ

Сертификат: 581AC1D7F71D0307B55183ED46A8CD46 Владелец: Сычев Сергей Николаевич Действителен: с 05.06.2023 до 28.08.2024

Черемхово, 2023

Комплект контрольно-оценочных средств разработан на основе ФГОС СПО по специальности *21.02.18 Обогащение полезных ископаемых* (базовый уровень) программы учебной дисциплины *Цифровые технологии в профессиональной деятельности*

### **Разработчик:**

 $\frac{\Gamma\text{BIOV}}{\text{Necro pafovki}}$  (место работы)  $\frac{\text{MIAM}}{\text{MECKau}}$  (занимаемая должность)  $\frac{\Gamma\text{A.}\prod\text{Neckau}}{\text{MHMIWAJK}}$ 

(занимаемая должность)

Одобрено на заседании цикловой комиссии:

«Информатики и ВТ»

Протокол №10 от «06» июня 2023 г.

Председатель ЦК: Д.В. Чипиштанова

Одобрено Методическим советом колледжа

Протокол №5 от «07» июня 2023 г.

Председатель МС: Власова Т.В.

# **СОДЕРЖАНИЕ**

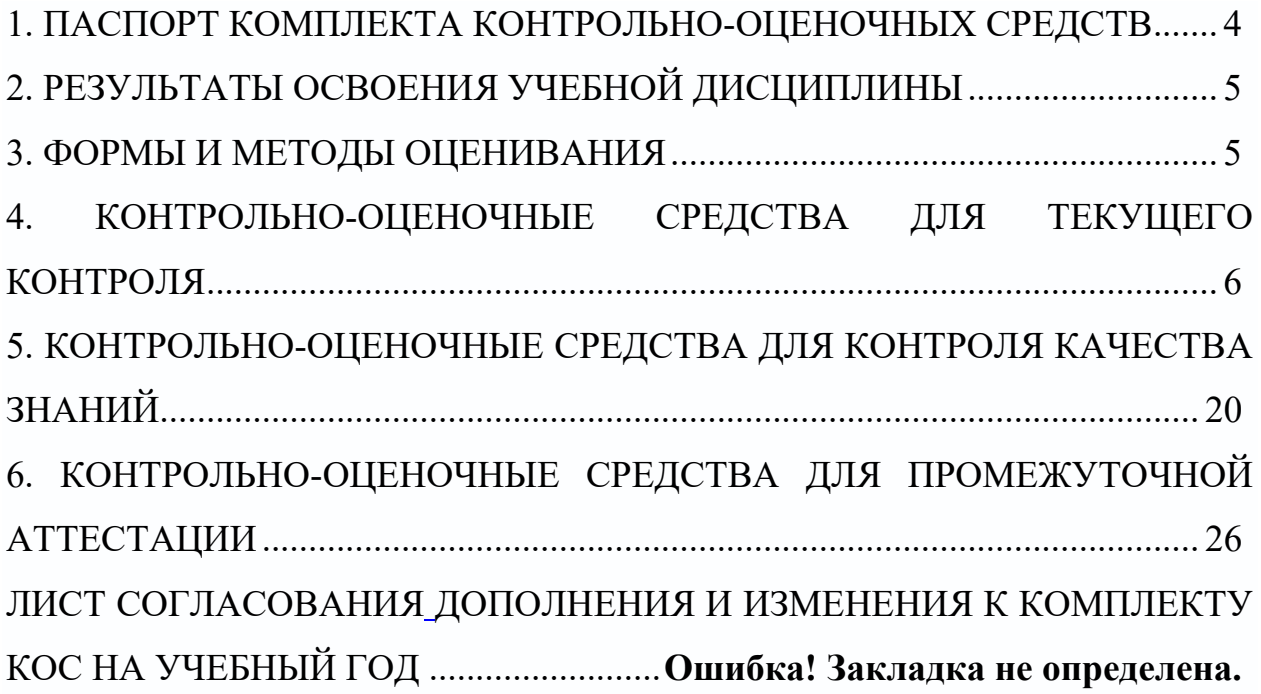

# <span id="page-3-0"></span>**1. ПАСПОРТ КОМПЛЕКТА КОНТРОЛЬНО-ОЦЕНОЧНЫХ СРЕДСТВ**

В результате освоения учебной дисциплины Информационные технологии в профессиональной деятельности, обучающиеся должны обладать предусмотренными ФГОС СПО по специальности 21.02.18 Обогащение полезных ископаемых общими и профессиональными компетенциями:

ОК 01. Выбирать способы решения задач профессиональной деятельности применительно к различным контекстам;

ОК 02. Использовать современные средства поиска, анализа и интерпретации информации, и информационные технологии для выполнения задач профессиональной деятельности;

ОК 03. Планировать и реализовывать собственное профессиональное и личностное развитие, предпринимательскую деятельность в профессиональной сфере, использовать знания по финансовой грамотности в различных жизненных ситуациях;

ОК 04. Эффективно взаимодействовать и работать в коллективе и команде;

ОК 05. Осуществлять устную и письменную коммуникацию на государственном языке Российской Федерации с учетом особенностей социального и культурного контекста;

ОК 06. Проявлять гражданско-патриотическую позицию, демонстрировать осознанное поведение на основе традиционных общечеловеческих ценностей, в том числе с учетом гармонизации межнациональных и межрелигиозных отношений, применять стандарты антикоррупционного поведения;

ОК 07. Содействовать сохранению окружающей среды, ресурсосбережению, применять знания об изменении климата, принципы бережливого производства, эффективно действовать в чрезвычайных ситуациях;

ОК 08. Использовать средства физической культуры для сохранения и укрепления здоровья в процессе профессиональной деятельности и поддержания необходимого уровня физической подготовленности;

ОК 09. Пользоваться профессиональной документацией на государственном и иностранном языках.

ПК.3.2. Анализировать процесс и результаты деятельности персонала производственного подразделения, планировать и организовывать мероприятия, направленные на повышение производительности труда за счет устранения всех видов потерь;

ПК.3.3. Обеспечивать мотивацию и стимулирование трудовой деятельности персонала.

Учебным планом колледжа предусмотрена промежуточная аттестация по учебной дисциплине *Цифровые технологии в профессиональной деятельности* в форме дифференцированного зачета.

# 2. РЕЗУЛЬТАТЫ ОСВОЕНИЯ УЧЕБНОЙ ДИСЦИПЛИНЫ

<span id="page-4-0"></span>В результате аттестации осуществляется комплексная проверка общие следующих умений  $\mathbf H$ знаний, которые формируют  $\overline{M}$ профессиональные компетенции:

### знания:

- базовые системные программные продукты и пакеты прикладных программ (текстовые редакторы, электронные таблицы, системы управления редакторы, базами данных, графические информационно-поисковые системы);

- методы и средства сбора, обработки, хранения, передачи и накопления информации;

 $\omega_{\rm{max}}$ основные и приемы обеспечения информационной методы безопасности:

- основные положения и принципы автоматизированной обработки и передачи информации;

- основные принципы, методы и свойства информационных и телекоммуникационных технологий в профессиональной деятельности.

- основные графические форматы:

- основные форматы документов САПР и их конвертирование.

умения:

- выполнять расчеты с использованием прикладных компьютерных программ;

информационно-телекоммуникационную использовать сеть "Интернет" (далее - сеть Интернет) и ее возможности для организации оперативного обмена информацией;

- использовать технологии сбора, размещения, хранения, накопления, преобразования и передачи данных в профессионально ориентированных информационных системах;

обрабатывать и анализировать информацию с применением программных средств и вычислительной техники;

- получать информацию в локальных и глобальных компьютерных сетях;

- применять графические редакторы для создания и редактирования изображений;

<span id="page-4-1"></span>- применять компьютерные программы для поиска информации

# 3. ФОРМЫ И МЕТОЛЫ ОПЕНИВАНИЯ

Контроль и оценка знаний, умений, а также сформированность общих и профессиональных компетенций осуществляются  $\mathbf{c}$ использованием следующих форм и методов: выполнение тестового задания и практического задания (по итогам изучения дисциплины); выполнение и зашита практических работ; выполненные внеаудиторные самостоятельные работы.

Для оценки освоения учебной дисциплины предусматривается использование пятибалльной системы по следующим критериям

Оценка «*отлично*» ставится, если: работа выполнена полностью; в логических рассуждениях и обосновании решения нет пробелов и ошибок;

Оценка «*хорошо*» ставится, если: работа выполнена полностью, но обоснования шагов решения недостаточны (если умение обосновывать рассуждения не являлось специальным объектом проверки); допущена одна ошибка или два-три недочета в выкладках, рисунках, чертежах или графиках (если эти виды работы не являлись специальным объектом проверки).

Оценка «*удовлетворительно*» ставится, если: допущены более одной ошибки или более двух-трех недочетов в выкладках, чертежах или графиках, но студент владеет обязательными умениями по проверяемой теме.

Оценка «*неудовлетворительно*» ставится, если: допущены существенные ошибки, показавшие, что студент не владеет обязательными умениями по данной теме в полной мере.

Оценка освоения дисциплины предусматривает использование накопительной системы оценивания и проведение экзамена по дисциплине.

# <span id="page-5-0"></span>**4. КОНТРОЛЬНО-ОЦЕНОЧНЫЕ СРЕДСТВА ДЛЯ ТЕКУЩЕГО КОНТРОЛЯ**

# **Задания для текущего контроля по разделам**

### **Раздел 1. Информационные системы и технологии**

*Выполнение тестового задания в программе MyTest*

1.Windows 3.1. относится к:

- 1. Операционным системам.
- 2. Операционным оболочкам.
- 3. Прикладным программам.
- 4. Утилитам.
- 5. Драйверам.

2. К какому классу программного обеспечения можно Windows ?

- 1. Инструментальная среда.
- 2. Операционная среда.
- 3. Операционная система.
- 4. Язык программирования
- 5. Система управления базами данных,
- З. Панель задач служит для:
	- 1. Переключения между запущенными приложениями
	- 2. Завершения работы Windows
	- 3. Обмена данными между приложениями.
	- 4. Запуска программ DОЗ.
	- 5. Просмотра каталогов.

4. При работе в среде Microsoft Windows активным среди нескольких открытых окон будет то окно:

- 1. На котором стоит указатель мыши.
- 2. Где заголовок отличается по цвету от остальных окон.
- 3. Которое больше других.
- 4. Которое стоит в центре,
- 5. В котором содержится больше всего информации.
- 5. При работе в среде Microsoft Windows папки предназначены для:
	- 1. Размещения файлов и организации более легкого доступа к ним.
	- 2. Быстрого наведения порядка на Рабочем столе.
	- 3. Удаления файлов.
	- 4. для временного хранения информации.
	- 5. для запуска программ.

6. «Папка содержит информацию о ...хранящихся в...». Вместо многоточия вставьте соответствующие слова:

- 1. Программах, оперативной памяти.
- 2. Файлах, оперативной памяти.
- 3. Программах, внешней памяти.
- 4. Файлах, внешней памяти.
- 5. Программах, процессоре.

7. При работе в среде Microsoft Windows команда СОХРАНИТЬ применяется:

- 1. Для сохранения файла в оперативной памяти.
- 2. Для удаления файлов из оперативной памяти.
- 3. Всегда, когда надо сохранить файл на Дискете.
- 4. Для записи файла после его изменения с Существующим именем.
- 5. Для сохранения файла под новым именем или на другом носителе.

8. При работе в среде Microsoft Windows команда СОХРАНИТЬ КАК применяется:

- 1. Для сохранения файла в оперативной памяти.
- 2. Для удаления файлов из оперативной памяти.
- 3. Всегда, когда надо сохранить файл на дискете.
- 4. Для записи файла после его изменения с существующим именем.
- 5. Для сохранения файла под новым именем или на другом носителе.

9. При работе в среде Microsoft Windows команда КОПИРОВАТЬ из меню ПРАВКА:

- 1. Копирует выделенный фрагмент в буфер.
- 2. Копирует выделенный фрагмент в буфер и стирает его с экрана.
- 3. Копирует содержимое буфера на экран туда, где стоит курсор.
- 4. Записывает выделенный фрагмент в новый файл.
- 5. Создает вторую копию этого фрагмента на экране.

10. При работе в среде Microsoft Windows команда ВЫРЕЗАТЬ из меню **TIPABKA:** 

- 1. Копирует выделенный фрагмент в буфер.
- 2. Копирует выделенный фрагмент в буфер и стирает его с экрана.
- 3. Копирует содержимое буфера на экран туда, где стоит курсор.
- 4. Записывает выделенный фрагмент в новый файл.
- 5. Создает вторую копию этого фрагмента на экране.

11. При работе в среде Microsoft Windows команда ВСТАВИТЬ из меню ПРАВКА:

- 1. Копирует выделенный фрагмент в буфер.
- 2. Копирует выделенный фрагмент в буфер и стирает его с экрана.
- 3. Копирует содержимое буфера на экран туда, где стоит курсор.
- 4. Записывает выделенный фрагмент в новый файл.
- 5. Создает вторую копию этого фрагмента на экране.
- 12. Компьютер может «заразиться» вирусом при:
	- 1. Работе с «зараженной» программой.
	- 2. Тестировании компьютера.
	- 3. Форматировании дискеты.
	- 4. Перегрузке компьютера.
	- 5. Запуске программы DRWER
- 13. Приложение выгружается из памяти и прекращает свою работу, если:
	- 1. Запустить другое приложение.
	- 2. Свернуть окно приложения.
	- 3. Переключиться в другое окно.
	- 4. Переместить окно приложения.
	- 5. Закрыть окно приложения.
- 14. При работе на ПЭВМ понятие «меню» означает:
	- 1. Стандартный выбор команды.
	- 2. Список объектов для выбора.
	- 3. Форма представления объекта.
	- 4. Окно документа.
	- 5. Панель (инструменты, форматирование и.т.д..).

15. При работе в среде Microsoft Windows часто используется понятие «буфер обмена». Это:

- 1. Часть области памяти, где находится операционная система.
- 2. Специальная область оперативной памяти для хранения информации.
- 3. Окно приложения , тога.
- 4. Участок памяти на винчестере.
- 5. Участок памяти на дискете, находящейся в дисководе.
- 16. Ярлык это:
	- 1. Специальный значок, указывающий на конкретный файл.
	- 2. Значок документа.
	- 3. Значок приложения.
	- 4. Папка, содержащая необходимые файлы.
	- 5. Специальный значок, указывающий на папку.
- 17. Основными понятиями и объектами Windows ХР не являются:
	- 1. Рабочий стол.
	- 2. Мой компьютер.
	- 3. Принтер.
- 4. Панель задач.
- 5. Ярлыки.

18. В стандартном виде на Рабочем столе располагаются:

- 1. Значки приложений Word, Excel, Access, Windows.
- 2. Значки, команды меню, панель инструментов, Рабочий стол.
- 3. Значки приложений Мой компьютер, Корзина, панель задач, кнопка Пуск.
- 4. Значки приложений Мой компьютер, Проводник, Корзина, панели задач, кнопка Пуск, ярлыки и папки.
- 5. Курсор мышки, строчкой курсор, курсор перемещения окна, кур- сор загрузки в виде песочных часов и т.д.
- 19. Для того чтобы вывести контекстное меню объекта, нужно:
	- 1. Щелкнуть правой кнопкой мыши.
	- 2. Щелкнуть левой кнопкой мыши.
	- 3. Выбрать соответствующую команду строки меню.
	- 4. Выбрать соответствующую кнопку панели инструментов.
	- 5. Дважды щелкнуть левой кнопкой мыши.
- 20. Какую функцию выполняет кнопка «с крестом» в правом углу заголовка окна?
	- 1. Выдает справку.
	- 2. Завершает работу компьютера.
	- 3. Разворачивает окно на весь экран.
	- 4. Закрывает окно и дает возможность выхода из приложения.
	- 5. Сворачивает окно в кнопку на панели задач.
- 21. Выполняемая функция команды меню со знаком «?»:
	- 1. Запрашивает информацию по сети.
	- 2. Задает вопрос ОС
	- 3. Помогает быстро ввести знак вопроса.
	- 4. Запускает возможности ОС для быстрой работы.
	- 5. Выводит на экран вспомогательную справочную информацию об указанном объекте.
- 22. Правильный порядок выключения компьютера :
	- 1. Выключить экран и затем выключить системный блок.
	- 2. Выключить все устройства компьютера.
	- 3. Закрыть все открытые окна и затем выключить системный блок.
	- 4. Выбрать команду из Главного меню Выключение. Выбрать опцию Выключение.
- 5. Выбрать команду из Главного меню Выключение. IЦелкнуть ОК. Выключить системный блок.
- 23. Чтобы активизировать неактивное окно, надо :
	- 1. Закрыть активное окно.
	- 2. В контекстном меню панели задач щелкнуть на значок этого окна.
	- 3. Щелкнуть на пустой области Рабочего стола.
	- 4. Щелкнуть значок окна на панели задач.

5. IЦелкнуть кнопку Пуск, выбрать Программы, щелкнуть значок окна. 24. Если в каком-либо меню команда заканчивается стрелкой вправо, то это значит, что:

- 1. Данная команда имеет подменю.
- 2. Появится диалоговое окно, в котором надо указать дополнительные параметры.
- 3. Данная команда выбрана.
- 4. У этой команды есть панель инструментов.
- 5. Эта команда недоступна в данном режиме.
- 25. Если в каком-либо меню команда имеет бледный цвет, то это значит, что:
	- 1. Данная команда имеет подменю.
	- 2. Появится диалоговое окно, в котором надо указать дополнительные параметры.
	- 3. Данная команда выбрана.
	- 4. У этой команды есть панель инструментов
	- 5. Эта команда недоступна в данном режиме.

26. Укажите, какие из нижеприведенных выражений об окне Проводник верны?

- 1. Окно Проводник выполняет те же функции, что и проводниц электрического тока.
- 2. В правом подокне Проводника мы видим содержание активного документа.
- 3. В окне Проводник имеется меню Окно, которое содержит список открытых окон.
- 4. Правое подокно используется для изображения файловой струн туры на винчестере компьютера.
- 5. Знак плюс напротив значка папки в левом подокне означает, что данная папка содержит вложенные папки.
- 27. Чтобы удалить выделенные файлы и папки, надо выполнить:
	- 1. Правка  $\rightarrow$  Удалить.
	- 2. Сервис  $\rightarrow$  Удалить.
	- 3. Файл → Удалить.
	- 4. Нажать Аlt+Ctг1+Delete
	- 5. Разобрать компьютер, извлечь жесткий диск и поместить его в переменно поле.

# **Раздел 2. Пакет Microsoft office**

*Выполнение тестового задания в программе MyTest*

- 1. Установите соответствие:
- I.Текстовый редактор
- II.Табличный процессор
- III.Редактор создания баз данных
- IV.Редактор создания презентаций
- V.Графический редактор

VI. Редактор позволяющий создавать публикации, бюллетени, визитки, открытки

- И Т.Д.
- a) Paint
- b) Microsoft Power Point
- c) Microsoft Word
- d) Microsoft Access
- e) Microsoft Publisher
- f) Microsoft Excel

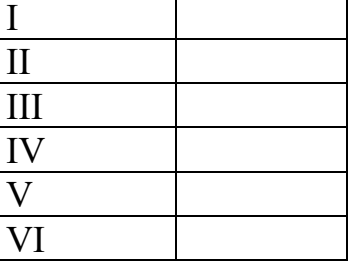

- 2. С помощью компьютера текстовую информацию можно:
	- А) хранить, получать, обрабатывать;
	- Б) хранить;
	- В) получать;
	- Г) обрабатывать.
- 3. Основными функциями текстового редактора являются:

А) копирование, перемещение, уничтожение и сортировка фрагментов текста:

Б) создание, редактирование, сохранение, печать текстов;

В) управление ресурсами ПК и процессами, использующими эти ресурсы при создании текста;

Г) автоматическая обработка информации, представленной в текстовых файлах.

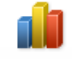

- 4. В каком меню находится кнопка Диаграмма?
	- А) Главная:
	- Б) Вставка;
	- В) Разметка страницы;
	- Г) Ссылки;
	- Д) Вил.
- 5. К какому из ниже перечисленных редактору относится данное меню

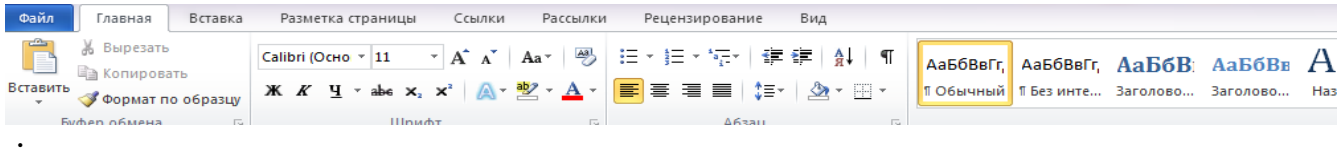

- A) Word; E) Excel; B) Power Point;  $\Gamma$ ) Access.
- 6. Символ, вводимый с клавиатуры при наборе текста, отображается на экране дисплея в позиции определяемой:
	- А) задаваемыми координатами;
- Б) положением курсора;
- В) адресом;
- Г) положением предыдущей набранной буквы.
- 7. При наборе текста одно слово отделяется от другого:
	- А) точкой;Б) пробелом;В) запятой;Г) двоеточием.
- 8. Укажите, чем обозначены наименование строк на рабочем листе:
	- А) Цифрами;
	- Б) Латинскими буквами;
	- В) Русскими буквами;
	- Г) Латинскими буквами в сочетании с цифрами.
- 9. Укажите правильный адрес ячейки:
	- А) А12С;Б) В1256;В) 123С;Г) В1А.
- 10.Электронная таблица это:
	- А) прикладная программа для обработки кодовых таблиц;
	- Б) устройство компьютера, управляющая его ресурсами;
	- В) прикладная программа, предназначенная для обработки структурированных в виде таблицы данных;

Г) системная программа, управляющая ресурсами компьютера при обработке таблиц.

11. Какая формула будет получена при копировании в ячейку D3, формулы из ячейки D2: Microsoft Excel - Книга1

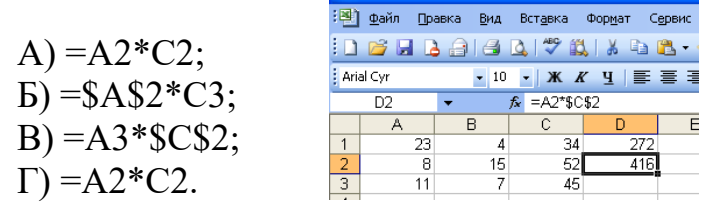

12. Укажите какие типы данных не может содержать отдельная ячейка таблины:

А) Растровый рисунок;Б) оставаться пустой;В) число;Г) текст.

13. Результатом вычислений в ячейке С1 будет:

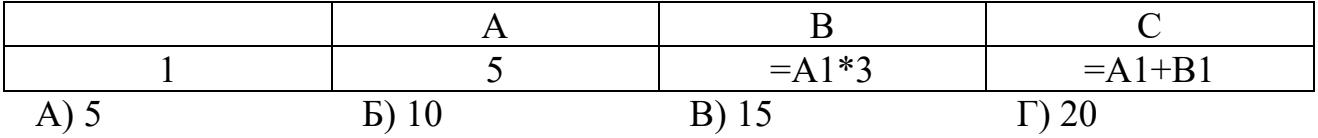

14. Выберите верные утверждения:

А) PowerPoint – это графический пакет для создания изображения. Б) Слайд в презентации выводится на отдельной странице, представленного в виде белого прямоугольника на сером фоне. В) Кроме слайда презентация включает в себя заметки и выдачи.

ا د

15. На какой вкладке находится кнопка CORARTE ?

А) Главная;Б) Вставка;В) Дизайн;Г) Анимация.

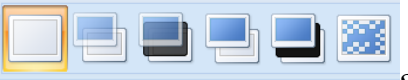

- 16. На какой вкладке находится кнопка
- А) Главная;Б) Вставка;В) Дизайн;Г) Анимация.
- 17. На какой вкладке находится кнопка **время**?
- А) Главная;Б) Вставка;В) Дизайн;Г) Анимация.
- 18. Укажите наименование редактора формул в программе Microsoft Word?

**IS.** 

- А) Microsoft Clip Gallary;
- Б) Microsoft Excel;
- В) MathCAD;
- Г) Microsoft Equation 3.0.
- 19. Вырезанный фрагмент текста помещается в:
	- А) буфер обмена данными;
	- Б) корзину;
	- В) специальный файл данных;
	- Г) новый документ.
- 20. Диапазон это:
	- А) все ячейки одной строки;
- Б) совокупность клеток, образующих в таблице область прямоугольной формы;
	- В) все ячейки одного столбца;
	- Г) множество допустимых значений.

# **Раздел 3. Информационная технология хранения данных**

*Выполнение тестового задания в программе MyTest*

1.Запись табличной базы данных это:

- а) Совокупность столбцов таблицы
- б) Столбец таблицы
- в) Строка таблицы
- г) Совокупность строк таблицы
- 2 Что такое поле табличной базы данных?
- а) Совокупность столбцов таблицы
- б) Столбец таблицы
- в) Совокупность строк таблицы
- г) Строка таблицы
- 3. В данном режиме можно вводить данные в таблицу:
- а) в режиме таблицы
- б) в режиме конструктора таблиц
- в) в режиме Мастера таблиц
- г) в запросе
- 4. Ключ в базе данных бывает:
- а) простым
- б) составным
- в) однозначным
- г) базовым

д) внешним

е) внутренним

5. Можно ли с помощью запроса выбрать данные из нескольких связанных таблиц?

а) ла

 $6)$  нет

6. Данную возможность предоставляют запросы:

а) просматривать, анализировать и изменять данные из нескольких таблиц

б) запрашивать условия ввода данных

в) запрашивать стиль представления данных

г) запрашивать тип представляемых данных

7. Необходимо выполнить с помощью запроса отбор записей, которые будут удовлетворять одновременно двум условиям. Способ расположения этих условий в бланке запроса:

а) В произвольном порядке

б) Оба условия должны быть в строке «Условия отбора»

в) Одно условие должно быть в строке «Условия отбора», а другое — в строке «Или»

г) Оба условия должны быть в одной ячейке и между ними должен стоять оператор «OR»

д) Оба условия должны быть в одной ячейке и между ними должен стоять оператор «AND»+

8. Что можно разместить в поле OLE СУБД Access?

а) файл

б) число;

в) калькулятор.

9. Группа пиктограмм, главное назначение которой - ускоренный вызов команд меню в СУБД Access:

а) полоса меню:

б) строка состояния;

в) панель инструментов

10. Источник данных для формы:

а) Таблица или запрос

б) Запись таблицы

в) Поле таблицы

г) Отчет

11. Что такое база ланных?

а) Совокупность данных со строгой внутренней организацией

б) Набор данных большого объема

в) Совокупность таблиц

г) Информация доступная для использования группой людей

12. Ключевое поле базы данных:

а) Поле типа "Счетчик"

б) Поле, значения которого могут быть типа "Счетчик" или "Числовой"

в) Поле, значения которого уникальны

г) Поле, значения которого логического типа

- 13. Типы связей (отношений) для таблиц базы данных:
- а) один к одному  $(1:1)$
- б) один к двум  $(1:2)$
- в) один ко многим  $(1:M)$
- г) все ко всем  $(B:B)$
- д) многие ко многим (М:М)
- 14. Что может содержаться в записи реляционной базы данных?
- а) Неоднородная информация (данные разных типов)
- б) Исключительно однородная информация (данные только одного типа)
- в) Исключительно числовая информация
- г) Только текстовая информация
- 15. Есть ли какая-либо информация в таблице, в которой нет полей?
- а) Содержит информацию о структуре базы данных
- б) Не содержит никакой информации
- в) Таблица без полей существовать не может
- г) Содержит информацию о будущих записях

### Раздел 4. Системы автоматизированные проектирования

Тестовое задание выполняется в программе My Test

- 1. К какому вилу релакторов относится AutoCAD?
	- а) растровому
	- б) текстовому
	- в) векторному
	- г) математическому
- 2. Какое расширение имеют файлы AutoCAD?
	- a) .doc
	- $6)$ .dwg
	- B) .bmp
	- $r) . \ncdr$
- 3. Символ @ используется для ввода...
	- а) абсолютных декартовых координат точки
	- б) абсолютных полярных координат точки
	- в) относительных декартовых координат точки
	- г) трехмерных координат точки в пространстве
- 4. Для чего предназначены команды данной панели инструментов в AutoCAD?

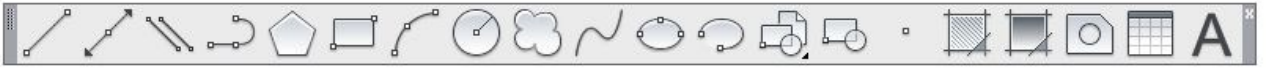

- а) для вычерчивания объектов
- б) для редактирования объектов
- в) для создания слоев
- г) для редактирования свойств слоев
- 5. При помощи какой команды нельзя обрезать объекты в AutoCAD?

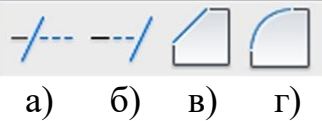

6. Какова последовательность выборки объектов при работе с командой «ОБРЕЗАТЬ» в AutoCAD?

- а) выбрать обрезаемый объект, затем выбрать режущие кромки
- б) выбрать режущие кромки, затем выбрать обрезаемый объект
- в) последовательность выбора не важна
- г) выбрать обрезаемый объект и нажать кнопку Enter
- 7. Какая из команд не меняет размеров объекта в AutoCAD?

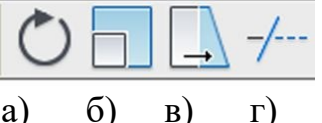

8. Какую команду используют для создания подобных объектов с заданным интервалом в AutoCAD?

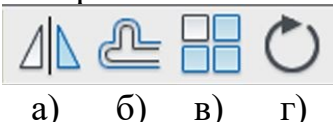

9. Какая из панелей инструментов предназначена для простановки размеров в AutoCAD?

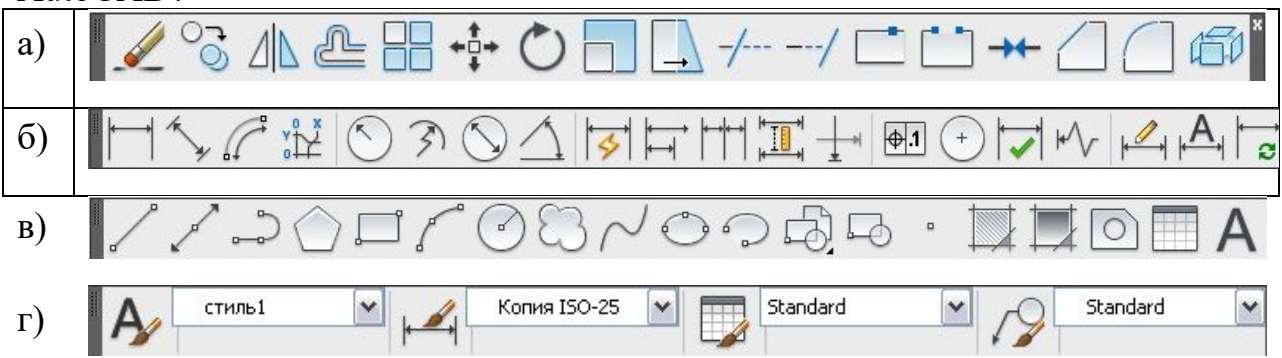

10.Какую объектную привязку в AutoCAD используют для нахождения пересечения линий?

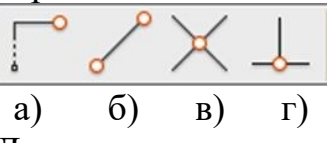

11.Для показа вида сверху объекта пользуются командой:

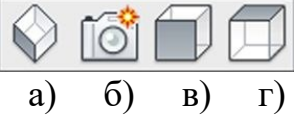

12.Назначение данной панели:

||шаг|сетка|орто|отс поляр|привязка|отс объект|дпск|дин|вес|бс|

- а) для настройки свойств чертежей
- б) для ввода команд
- в) для настройки режимов
- г) для редактирования объектов

13. Какой тип многоуголника показан на рисунке?

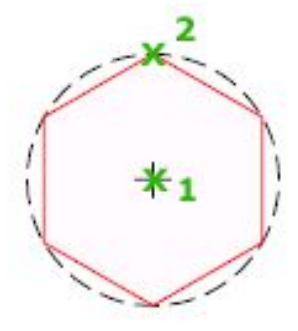

- а) вписанный
- б) описанный
- в) записанный
- г) круговой
- 14. Для чего предназначены команды данной панели инструментов в AutoCAD?

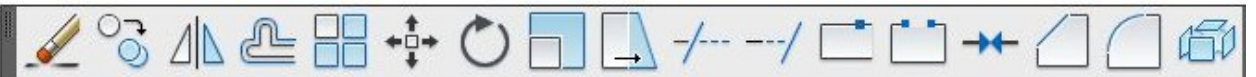

- а) для вычерчивания объектов
- б) для редактирования объектов
- в) для создания слоев
- г) для редактирования свойств слоев
- 15. При помощи какой команды можно удлинить объекты в AutoCAD?

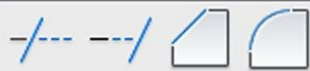

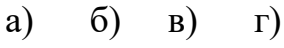

16. Какая команда представлена?

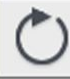

- а) поворот
- б) перенос
- в) круг
- г) круговой массив
- 17.Какая команда представлена?

- а) создать блок
- б) выбор плоскости
- в) прямоугольник
- г) массив

Какую объектную привязку в AutoCAD используют для нахождения нормали объектов?

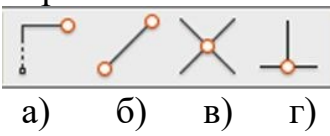

18. Какая из перечисленных команд используется для получения вычитания объектов в AutoCAD?

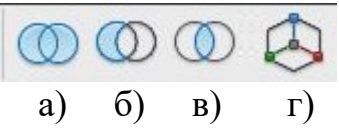

19. Для показа вида спереди объекта пользуются командой:

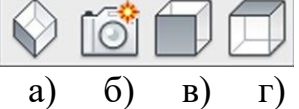

# **Раздел 5. Телекоммуникационные сети. интернет. их создание и компьютерная обработка.**

- 1. *Выберите один вариант ответа.* Компьютерная сеть это -
	- A. группа компьютеров, объединенных линиями связи
	- B. вид услуг, которые предоставляются пользователям
	- C. сервер, предназначенный для поиска информации в Интернете
	- D. программа, которая пересылает на компьютеры пользователей веб-страницы и файлы по запросу браузера
- 2. *Заполните пропуск в предложении.* Работа вычислительных сетей, т. е. обмен данными и взаимосвязь клиентов, выполняется в соответствии с достаточно сложными … (правилами) взаимодействия.
- 3. *Выберите несколько вариантов ответа.*

Аппаратными элементами, из которых состоит любая локальная вычислительная сеть являются:

- A. Компьютеры, между которыми осуществляется связь
- B. Компьютерный вычислитель
- C. Узловые устройства
- D. Кабели
- E. Инженерный калькулятор
- 4. *Заполните пропуск в предложении.*
	- $\ldots$  это последовательность символов, заключенных между знаками  $\leq$  и  $\geq$
- 5. *Выберите несколько вариантов ответа.*

Коллективными сетевыми сервисами в Интернете являются

- A. Чат
- B. Служба мгновенных сообщений
- C. Форум
- D. Личные объявления
- 6. *Установите соответствие между элементом локальной сети и его назначением.*
- A. Рабочая станция 1. Компьютер, обеспечивающий создание, хранение и восстановление копий данных, расположенных на файловом сервере и рабочих станциях.
- B. Файловый сервер 2. Персональный компьютер, включенный в локальную сеть для осуществления обмена информацией.
- C. Сервер 3. Компьютер, используемый для хранения и

прикладных программ

- D. Сервер базы данных
- E. Сервер удаленного доступа
- 
- G. Сервер резервного копирования

обработки больших баз данных.

- 4. Компьютер, служащий для распечатывания документов на одном или нескольких общих принтерах.
- 5. Компьютер, дающий возможность любому компьютеру, находящемуся далеко от офиса, работать так, как будто он находится в офисе.
- F. Сервер печати 6. Компьютер, используемый для выполнения прикладных программ пользователей.
	- 7. Компьютер, имеющий диски большой емкости, к которым могут иметь доступ все компьютеры в сети.
- 7. *Выберите несколько вариантов ответа.* Способами подключения к Интернет по беспроводным технологиям являются
	- A. ADSL-телефонная связь
	- B. Коаксиальный кабель
	- C. Wi-Fi
	- D. WiMax
	- E. GPRS-мобильная связь
	- F. Спутниковая связь
- 8. *Заполните пропуск в предложении.*

Текст, содержащий активные ссылки (*гиперссылки*) на другие документы называется ….

9. *Заполните пропуск в предложении.*

… - это группа веб-страниц, которые объединены общей темой и оформлением,

- связаны гиперссылками и расположены на одном сервере.
- 10. *Установите соответствие между термином и его понятием.*
	- 1. Флейм A. Правила общения в Интернете
	- 2. Нетикет B. Спор ради спора, переходящий в личные оскорбления
	- 3. Бан C. Нежелательные рекламные сообщения, рассылаемые по электронной почте
	- 4. Спам D. Запрет писания сообщения на форуме

11. *Выберите один вариант ответа.*

Программой- браузером не является

- A. Google Chrome
- B. Skype
- C. Mozilla Firefox
- D. Opera
- E. Safari
- F. Internet Explorer

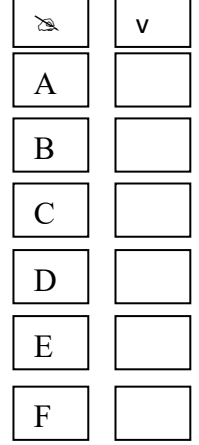

12. *Выберите один вариант ответа.*

Выберите ссылку с правильным синтаксисом.

А. <a href='http://www.ivpek.ru' value=' ivpek.ru' />

B. <a name='http://www. ivpek.ru'> www.ivpek.ru</a>

C. <a href='http://www. ivpek.ru'> www.ivpek.ru</a>

- D.  $\leq a$  src='http://www. ivpek.ru'>ivpek.ru $\leq/a$ >
- 13. Поисковый запрос для поисковой системы в Интернете представляет собой ключевое слово или несколько ключевых слов, соединенных между собой знаками логических операций И, ИЛИ, НЕ.

Установите соответствие между знаками логических операций и процессами поиска в поисковой системе.

- А. Ключевое слово залано с операцией НЕ
- В. Ключевые слова связаны с логической операцией И
- С. Ключевые слова связаны с логической операцией ИЛИ
- 1. Производится поиск web- страниц, в которых содержатся хотя бы одно ключевое слово.
- 2. Производится поиск всех webстраниц, в которых не содержится данное ключевое слово.
- 3. Производится поиск web- страниц, в которых содержатся все эти ключевые слова.

14. Установите правильную последовательность частей URL-адреса документа в Интернете.

- 1. //www.kursypk.ru
- 2. http:
- 3.  $/z11.jpg$
- 4. /images/Materials

# <span id="page-19-0"></span>5. КОНТРОЛЬНО-ОЦЕНОЧНЫЕ СРЕДСТВА ДЛЯ КОНТРОЛЯ КАЧЕСТВА ЗНАНИЙ

### Тестовые задания для контроля качества знаний

Вариант №1

Фамилия, имя обучающегося

Группа

Учебная дисциплина (междисциплинарный курс)

При выполнении теста необходимо внимательно прочитать вопросы, выбрать и записать правильные ответы в бланк ответов.

Время выполнения 40 минут.

#### 1. При помощи каких программ осуществляется отправка  $\mathbf{M}$ получение электронной почты?

- 1. Outlook Express
- 2. The Bat!
- 3. OuickTime

# 2. Лазерные диски CD/DVD-R предназначены:

1. только для чтения содержащейся на нем информации; запись данных на лазерные диски осуществляется при их изготовлении

2. для однократной записи; стереть или исправить записанные на данный диск данные невозможно

3. для многократной перезаписи информации

3. Что выступает в роли рабочей станции при подключении к Интернет?

1. персональный компьютер

- 2. ceppep
- 3. poyrpe

4. Понимают современные процессоры ЛИ команды своих предшественников?

- $1. \text{да}$
- $2.$  Her

3. Только частично

5. Какие программные продукты можно **ИСПОЛЬЗОВАТЬ** ЛЛЯ выполнения следующих типовых файловых операций (создания папок, копирования файлов и папок; перемещения файлов и папок; удаления файлов):

- 1. Проводник
- 2. WinRar

3. WinZip

# 6. Сервер - это:

1. компьютер, имеющий выход в Internet

2. компьютер и выполняемая программа, предназначенные для обработки запросов от клиентов

3. компьютер, подключенный к сетевому принтеру

# 7. База данных представляет собой:

1. текстовый файл определенного формата

2. множество взаимосвязанных таблиц, каждая из которых содержит информацию об объектах определенного типа

3. любой документ Microsoft Office

# 8. Полное имя файла состоит из:

1. Собственного имени и расширения

2. Имени логического диска, пути каталогов, имени файла

3. Имени каталога и имени файла

# 9. Для решения прикладных экономических задач необходимо использовать программу:

- 1. Excel
- 2. Word
- 3. Photoshop

# 10. Буфер обмена служит для:

1. хранения информации об объектах, которые подлежат перемещению или копированию

- 2. перемещения информации
- 3. хранения информации, которая подлежит удалению

# 11. Вирус возникает в ПК:

1. сам по себе

2. попадая извне с какими-либо программами

3. попадая извне вместе с электронными сообщениями

4. при загрузке файлов из Internet

5. при установке программ с лицензионных дисков

# 12. Отправленное Вами по электронной почте письмо:

1. сразу попадает непосредственно адресату

2. попадает на почтовый сервер провайдера

3. остается в Вашем компьютере до момента получения почты адресатом

# 13. Разрядность центрального процессора:

(битов)  $\mathbf{1}$ . определяет число двоичных разрядов информации обрабатываемых (или

2. передаваемых) за один такт

3. определяет максимальный размер десятичных чисел, которыми может оперировать данный микропроцессор

4. указывает ёмкость внутреннего КЭШа процессора

# 14. Оперативная память служит для:

1. Временного хранения программ и данных

2. Постоянного хранения программ и данных

3. Для записи программ и данных на носители

# 15. Информационная система:

взаимосвязанная совокупность 1. средств, методов и персонала. используемых для хранения, обработки и выдачи информации в интересах поставленной цели

2. совокупности единой системы классификации  $\overline{\mathbf{M}}$ кодирования информации, унифицированных систем документации,  $cxem$ информационных потоков предприятия

3. комплекса технических средств, ПК, устройства сбора, накопления, обработки, передачи и вывода информации, материалов и т. д.

# 16. Для защиты информации применяются:

1. специальные программы, ограничивающие доступ к информации, устанавливающие пароль для входа в систему, устанавливающие блокировку аппаратных средств

2. шифровальные программы

3. копирование информации с применением различных технических и программных средств

# 17. Пакет Microsoft Access:

1. все необходимые для работы данные хранит в документах Word и электронных таблицах

2. позволяет хранить все данные в одном файле и доступ к этим данным осуществляется постранично, что осуществлять позволяет поиск информации по одному или нескольким параметрам

3. обеспечивает возможность создание связей между таблицами, что позволяет совместно использовать данные из разных таблиц

# 18. Одноранговой сетью называется:

где нет компьютерная сеть, единого центра управления 1. взаимодействием рабочих станций и единого устройства для хранения данных, т. е. сервера

2. компьютерная сеть шинной топологии

3. компьютерная сеть, имеющая единый концентратор

# 19. Что такое операционная система (ОС)?

1. программа, обеспечивающая сервис работы при настройке или проверке аппаратной части ПК

2. программный комплекс для решения конкретной прикладной задачи

3. программный комплекс, являющийся посредником между ПК и пользователем

### Бланк ответов

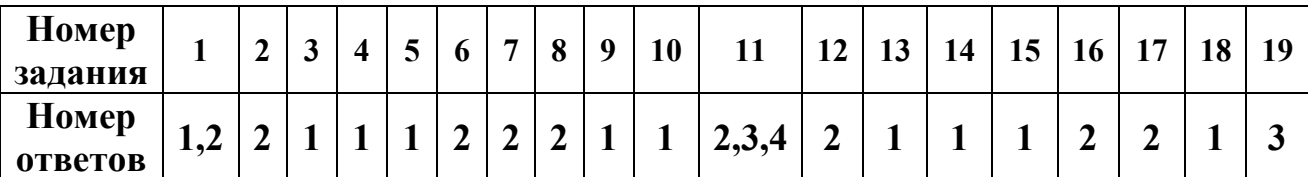

Количество баллов

Вариант №2

# 

Группа

# Учебная дисциплина (междисциплинарный курс)

При выполнении теста необходимо внимательно прочитать вопросы, выбрать и записать правильные ответы в бланк ответов.

Время выполнения 40 минут.

# 1. В программе Excel адрес \$ F \$15 - это:

- 1. смешанный алрес ячейки
- 2. относительный адрес ячейки
- 3. +абсолютный адрес ячейки

# 2. Минимальная единица информации в электронном виде -

- 1.1 Бит
- 2. 1 Байт
- 3. 1 Мбайт

# 3. Какова информационная емкость одностороннего DVD-диска?

- 1.650 Мбайт
- 2.900 Мбайт
- 3.4700 Мбайт

# 4. Информационная технология - это

1. + процесс, использующий совокупность средств и методов сбора. обработки и передачи первичной информации для получения

информационного продукта

2. процесс обработки и передачи информации для получения информационного продукта

3. процесс принятия решения об использовании информации для получения информационного продукта

# 5. Операционная система – это

1. + программное обеспечение, являющееся посредником между компьютером и пользователем

- 2. сервисная программа необходимая для настройки компьютера
- 3. программный комплекс для решения прикладных задач

# 6. Экспертные системы содержат:

1. + базы данных и базу знаний

2. только базы ланных

3. только базу знаний

# 7. Ключевое поле в MS Access -

1. + это поле, которое однозначно определяет какую-либо запись

2. это любое поле базы данных, содержащие запись

3. это набор полей с соответствующими номерами записей

# 8. В MS Excel для автозаполнения текстом ячеек рабочего листа используются ряды данных, которые делятся на встроенные и пользовательские. Пользовательские ряды можно:

# 1. + удалять или изменять

2. только удалять

3. только изменять

# 9. 1 бит - это количество информации, которое ...

1. +выражает значение Да или Нет и обозначается двоичным числом 1 или  $\Omega$ 

2. укрупненная единица измерения данных - 1 бит = 8 байт

3. упрощенная запись укрупненной единицы измерения данных - 1 бит = 56 Кбайт

# 10. Шаблоны в MS Word это:

1. средство позволяющее осуществить автоматизированное форматирование документа

2. совокупность удачных стилевых настроек сохраняемых вместе с готовым документом

3. + набор унифицированных элементов и цветовых схем

# 11. На системной плате расположены:

- 1. +центральный микропроцессор
- 2. + оперативная память
- 3. + контроллеры устройств
- 4. + разъемы (слотов) для подключения к ней плат расширения
- 5. жесткий лиск
- 6. дисководы гибких, лазерных или других дисков
- 7. блок питания системного блока

# 12. Основная память -

1. +это память, которая включает в себя оперативную память и постоянную память

2. это память для хранения информации больших размеров (дискеты, компакт-диски, винчестер и т. д.)

3. это устройство для создания резервных копий документов хранящихся на компьютере

# **13. Матричный принтер имеет печатающую головку, на которой**

1. +Расположена вертикальная матрица из металлических иголок

2. расположен барабан из полупроводникового материала

3. расположены мельчайшие сопла, через которые на бумагу выбрасываются капельки чернил

# **14. Локальная сеть**

1. +объединяет абонентов, расположенных в пределах небольшой территории ( $\sim$  2-2,5 км)

2. объединяет абонентов, расположенных на значительном расстоянии друг от друга (десятки-сотни километров)

3. объединяет абонентов, расположенных в различных странах, на различных континентах

# **15. Для изменения границ полей в документе MS Word нужно:**

1. Выбрать команду Файл\Параметры страницы, затем в режиме диалога с системой задать границы полей.

2. +Выбрать команду Разметка страницы\Параметры страницы, затем в режиме диалога с системой задать границы полей.

# **16. Внутри системного блока находятся:**

1. +материнская (системная) плата

- 2. сканер
- 3. +жесткий диск
- 4. +дисководы гибких, лазерных или других дисков
- 5. +блок питания
- 6. +платы расширения
- 7. клавиатура

# **17. Сканеры бывают**

- 1. +ручные
- 2. +планшетные
- 3. лазерные
- 4. струйные
- 5. +барабанные

# **18. Перекрестная ссылка для MS Excel - это ссылка на элемент,**

# **который**

1. +находится в другой части документа

2. находится в другом файле

3. может находиться в другой части документа, в другом файле, а также в сети Интернет

# 19. В зависимости от степени автоматизации информационных процессов различают следующие системы:

1. +Ручные (все операции по переработке информации выполняются человеком).

2. +Автоматизированные (часть функций управления или обработки данных осуществляется автоматически, а часть человеком).

3. +Автоматические (все функции управления и обработки данных осуществляются техническими средствами без участия человека).

### 4. смешанные

Бланк ответов

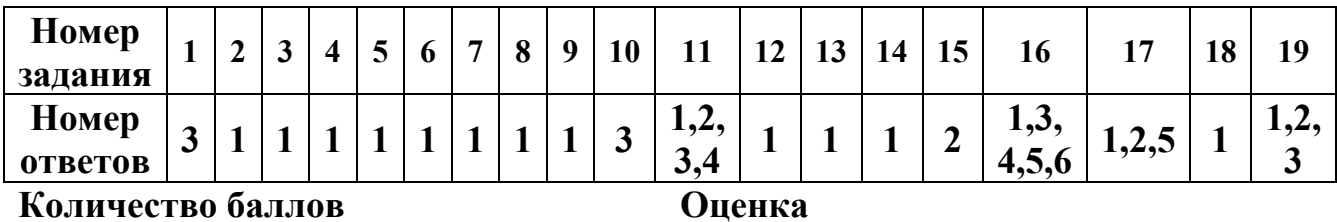

6. КОНТРОЛЬНО-ОЦЕНОЧНЫЕ СРЕДСТВА ДЛЯ ПРОМЕЖУТОЧНОЙ АТТЕСТАЦИИ

<span id="page-25-0"></span>Выполнение тестового задания в программе MyTest

Время выполнения задания - 50 минут

Тестовое задание (выберите один правильный ответ)

1.В технике под информацией понимают:

а) воспринимаемые человеком или специальными устройствами сведения об окружающем мире и протекающих в нем процессах;

б)часть знаний, использующихся для ориентирования, активного действия, управления;

в)сообщения, передающиеся в форме знаков или сигналов;

г)сведения, обладающие новизной;

д)все то, что фиксируется в виде документов.

2. Информация в теории информации - это:

а)то, что поступает в наш мозг из многих источников и во многих формах и,

взаимодействуя там, образует нашу структуру знания;

б)сведения, полностью снимающие или уменьшающие существующую до их получения неопределенность;

в)неотъемлемый атрибут материи;

г)отраженное разнообразие;

д)сведения, обладающие новизной.

3. Информацию, не зависящую от чьего-либо мнения или суждения, называют:

а) достоверной;

б)актуальной;

в)объективной;

г)полезной:

д)понятной.

4. Наибольший объем информации человек получает при помощи:

а)осязания;

б)слуха;

в)обоняния;

г)зрения;

д)вкусовых рецепторов.

5.Примером текстовой информации может служить:

а)музыкальная заставка;

б)таблица умножения;

в)иллюстрация в книге;

г)фотография;

д)реплика актера в спектакле.

6.Укажите "лишний" объект:

а)фотография;

б)телеграмма;

в)картина;

г)чертеж;

д)учебник по биологии.

7.Информационными процессами называются действия, связанные:

а)с созданием глобальных информационных систем;

б)с работой средств массовой информации;

в)с получением (поиском), хранением, передачей, обработкой и использованием информации;

г)с организацией всемирной компьютерной сети;

д)с разработкой новых персональных компьютеров.

8.Под носителем информации понимают:

а)линии связи для передачи информации;

б)параметры физического процесса произвольной природы, интерпретирующиеся как информационные сигналы;

в)устройства для хранения данных в персональном компьютере;

г)аналого-цифровой преобразователь;

д)среду для записи и хранения информации.

9.Расследование преступления представляет собой информационный процесс:

а)кодирования информации;

б)поиска информации;

в)хранения информации;

г)передачи информации;

д)защиты информации.

10.При передаче информации в обязательном порядке предполагается наличие:

а)двух людей;

б)осмысленности передаваемой информации;

в)источника и приемника информации, а также канала связи между ними;

г)избыточности передающейся информации;

д)дуплексного канала связи.

11.Какой из следующих сигналов является аналоговым:

а) маяка;

б)сигнал SOS;

в)кардиограмма;

г)дорожный знак;

д) светофора?.

12.Внутреннее представление информации в компьютере:

а)непрерывно;

б)дискретно;

в)частично дискретно, частично непрерывно;

г)нельзя описать с использованием терминов "дискретно", "непрерывно";

д)и дискретно, и непрерывно одновременно.

13.Перевод текста с английского языка на русский является процессом:

а)хранения информации;

б)передачи информации;

в)поиска информации;

г)обработки информации;

д)ни одним из перечисленных выше процессов.

14.В разомкнутой системе управления:

а)имеется несколько каналов обратной связи;

б)информация о состоянии объекта управления не поступает в управляющую систему; в)осуществляется информационное взаимодействие не только по линии "управляющая система — объект управления", но и по линии "объект управления — управляющая система";

г)управленческие воздействия корректируются в зависимости от состояния управляемого объекта;

д)поведение объекта управления влияет на последовательность прямых управляющих воздействий.

15.В системе управления "водитель — автомобиль" передачу управляющих воздействий обеспечивает:

а)спидометр;

б)двигатель;

в)руль;

г)багажник;

д)зеркало заднего обзора.

16.Файловая система персонального компьютера наиболее адекватно может быть описана с использованием:

а)табличной модели;

б)графической модели;

в)иерархической модели;

г)сетевой модели;

д)вербальной модели.

17 Компьютер — это:

а)устройство для работы с текстами;

б)электронное устройство для обработки чисел;

в)устройство для хранения информации любого вида;

г)многофункциональное электронное устройство для работы с информацией;

д)устройство для обработки аналоговых сигналов.

18.Постоянное запоминающее устройство служит для хранения:

а)программ начальной загрузки компьютера и тестирования его узлов;

б)программы пользователя во время работы;

в)особо ценных прикладных программ;

г)постоянно используемых программ;

д)особо ценных документов.

19.При подключении компьютера к телефонной сети используется:

а)принтер;

б)факс;

в)сканер;

г)модем;

д)монитор.

20.Принцип программного управления работой компьютера предполагает:

а)двоичное кодирование данных в компьютере;

б)моделирование информационной деятельности человека при управлении компьютером;

в)необходимость использования операционной системы для синхронной работы аппаратных средств;

г) возможность выполнения без внешнего вмешательства целой серии команд;

д)использование формул исчисления высказываний для реализации команд в компьютере.

21. Операционная система — это:

а)совокупность основных устройств компьютера;

б)система программирования на языке низкого уровня;

в)набор программ, обеспечивающий работу всех аппаратных устройств компьютера и доступ пользователя к ним;

г) совокупность программ, используемых для операций с документами;

д)программа для уничтожения компьютерных вирусов.

22. Программы, "вшитые" в ПЗУ, входят в состав:

а)загрузчика ОС;

б)файла IO.SYS;

B)BIOS;

г) файла MSDOS.SYS;

д)файла COMMAND.COM.

23. Ключ в команде MS DOS указывает на то:

а) как записывается команда;

б)что лелает команла:

в) какие файлы обрабатываются командой;

г)для чего используется команда;

д)как выполняется команда.

24. Программой архиватором называют:

а)программу для уменьшения информационного объема (сжатия) файлов;

б)программу резервного копирования файлов;

в)интерпретатор;

г) транслятор;

д)систему управления базами данных.

25.С использованием архиватора Агј лучше всего сжимаются:

а)тексты:

б)рисунки;

в) фотографии;

г)видеофильмы;

д)игровые программы.

26. Компьютерные вирусы:

а) возникают в связи со сбоями в работе аппаратных средств компьютера;

б)пишутся людьми специально для нанесения ущерба пользователям персональных компьютеров;

в)зарождаются при работе неверно написанных программных продуктов;

г)являются следствием ошибок в операционной системе;

д)имеют биологическое происхождение.

27. Текстовый редактор — это:

а)программа, предназначенная для работы с текстовой информацией в процессе делопроизводства, редакционно-издательской деятельности и др.;

б)программа обработки изображений при создании мультимедийных игровых программ;

в)программа управления ресурсами персонального компьютера при создании документов; г) программа автоматического перевода текста на символических языках в текст,

записанный с использованием машинных кодов;

д)работник издательства, осуществляющий проверку и исправление ошибок в тексте при подготовке рукописи к печати.

28. При считывании текстового файла с диска пользователь должен указать:

а)тип файла;

б)имя файла;

в)размеры файла;

г)дату и время создания файла;

д)имя текстового редактора, в котором создан файл.

29.Символ, вводимый с клавиатуры при наборе текста, отображается на экране дисплея в позиции, определяющейся:

а)вводимыми координатами;

б)адресом;

в)положением предыдущей набранной буквы;

г)положением курсора;

д)произвольно.

30.Какая операция нарушает признак, по которому подобраны все остальные операции из приводимого ниже списка:

а)сохранение текста;

б)форматирование текста;

в)перемещение фрагмента текста;

г)удаление фрагмента текста;

д)копирование фрагмента текста.

31.Поиск слова в тексте по заданному образцу является процессом:

а)хранения информации;

б)обработки информации;

в)передачи информации;

г)уничтожения информации;

д)получения информации.

32.Графический редактор — это:

а)программа для работы преимущественно с текстовой информацией;

б)программа для создания мультфильмов;

в)программа для обработки изображений;

г)программа для управления ресурсами ПК при создании рисунков;

д)художник-график.

33.В процессе преобразования растрового графического файла количество цветов уменьшилось с 65536 до 256. Объем файла при этом уменьшился в:

а)8 раз;

б)4 раза;

в)2 раза;

г)16 раз;

д)32 раза.

34.Среди режимов графического редактора укажите тот, в котором осуществляется сохранение рисунка:

а)режим выбора и настройки инструмента;

б)режим выбора рабочих цветов;

в)режим работы с рисунком;

г)режим помощи;

д)режим работы с внешними устройствами.

35.Метод кодирования цвета RBG, как правило, применяется при:

а)кодировании изображений, выводимых на экран цветного дисплея;

б)организации работы на печатающих устройствах;

в)сканировании изображений;

г)хранении информации в видеопамяти;

д)записи изображения на внешнее устройство.

36.Электронная таблица представляет собой:

а)совокупность нумерованных строк и поименованных с использованием букв латинского алфавита столбцов;

б)совокупность поименованных с использованием букв латинского алфавита строк и нумерованных столбцов;

в)совокупность пронумерованных строк и столбцов;

г)совокупность строк и столбцов, именуемых пользователем произвольным образом; д)таблицу, набранную в текстовом редакторе.

37.Диапазон в электронной таблице — это:

а)все ячейки одной строки;

б)все ячейки одного столбца;

в)множество допустимых значений;

г)совокупность клеток, образующих в таблице область прямоугольной формы;

д)область таблицы произвольной формы.

38.В ячейке H5 электронной таблицы записана формула =\$B\$5\*V5. Какая формула будет получена из нее при копировании в ячейку H7:

а)=\$B\$5\*V7;

 $6$ )= $$B$ \$5\*V5;

в)2 = \$B\$7\*V7;

г)= $B$7*V7;$ 

 $\mu$ )=\$B\$5\*5.

39.Диаграмма, отдельные значения которой представлены точками в декартовой системе координат, называется:

а)гистограммой;

б)линейчатой;

в)круговой;

г)объемной;

д)точечной.

40.Гистограмма — это диаграмма:

а)в которой отдельные значения представлены вертикальными столбцами различной высоты;

б)из параллелепипедов, размещенных вдоль оси Х;

в)в которой используется система координат с тремя координатными осями, что позволяет получить эффект пространственного представления рядов данных.

г)в которой отдельные значения представлены полосами различной длины,

расположенными горизонтально вдоль оси Х;

д)представленная в виде круга разбитого на секторы.

41.Система управления базами данных представляет собой программный продукт,

входящий в состав:

а)операционной системы;

б)системного программного обеспечения;

в)систем программирования;

г)уникального программного обеспечения;

д)прикладного программного обеспечения.

42.Примером иерархической базы данных является:

а)страница классного журнала;

б)каталог файлов, хранимых на диске;

в)расписание поездов;

г)электронная таблица;

д)экспертная система.

43.В записи файла реляционной базы данных (БД) может содержаться:

а)неоднородная информация (данные разных типов);

б)исключительно однородная информация (данные только одного типа);

в)только текстовая информация;

г)исключительно числовая информация;

д)только логические величины.

44.Предположим, что некоторая база данных содержит поля ФАМИЛИЯ, ГОД

РОЖДЕНИЯ, ДОХОД. При поиске по условию:

ГОД РОЖДЕНИЯ>1958 AND ДОХОД<3500

будут найдены фамилии лиц:

а)имеющих доход не менее 3500 и старше тех, кто родился в 1958 году;

б)имеющих доход менее 3500 или тех, кто родился в 1958 году и позже;

в)имеющих доход менее 3500 и родившихся в 1959 году и позже;

г)имеющих доход менее 3500 и тех, кто родился в 1958 году;

д)имеющих доход менее 3500 и родившихся в 1958 году и позже.

45.Предположим, что некоторая база данных описывается следующим перечнем записей:

1 Иванов, 1956, 2400

2 Сидоров, 1957, 5300

3 Петров, 1956, 3600

4 Козлов, 1952, 1200

Какие из записей этой БД поменяются местами при сортировке по возрастанию, произведенной по первому полю:

а)3 и 4;

б)1 и 3;

в)1 и 4;

г)2 и 3;

д)2 и 4.

46.Комплекс аппаратных и программных средств, позволяющих компьютерам обмениваться данными, — это:

а)магистраль;

б)интерфейс;

в)шины данных;

г)адаптер;

д)компьютерная сеть.

47.Какой из перечисленных способов подключения к сети Интернет обеспечивает наибольшие возможности для доступа к информационным ресурсам:

а)удаленный доступ по телефонным каналам;

б)постоянное соединение по оптоволоконному каналу;

в)постоянное соединение по выделенному каналу;

г)терминальное соединение по коммутируемому телефонному каналу;

д)временный доступ по телефонным каналам.

48.Компьютер, подключенный к сети Интернет, обязательно имеет:

а)доменное имя;

б)WEB-страницу;

в)IP-адрес;

г)URL-адрес;

д)домашнюю WEB-страницу.

49.Минимально приемлемой производительностью модема для работы в Интернете можно считать:

а)4800 бит/сек;

б)9600 бит/сек;

в)28 800 бит/сек;

г)19 2000 бит/сек;

д)14 400 бит/сек.

### 50.HTML (HYPER TEXT MARKUP LANGUAGE) является:

а)системой программирования;

б)графическим редактором;

в)системой управления базами данных;

г)средством создания WEB-страниц;

д)экспертной системой.

### Практические задания

### Задание 1 Решить задачу в MS Excel методом подбора параметра

Дан месячный фонд зарплаты 180000 руб. Для работы отдела нужны: один уборщик, один вахтер, четыре контролера, два кассира, два старших кассира, два старших контроллера и один заведующий отделом. Зарплата сотрудника равняется зарплате уборщика, умноженной на коэффициент К, плюс доплата Д. Надо ввести таблицу, задаться зарплатой уборщика, рассчитать по формуле зарплату остальных сотрудников, определить суммарную зарплату и, изменить зарплату уборщика так, чтобы получить фонд месячной

### зарплаты  $\approx 180000$  руб.

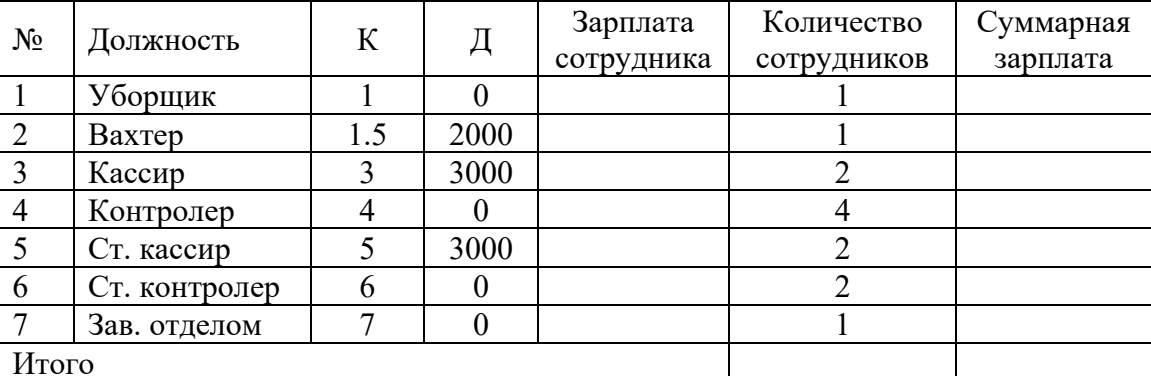

Задание 2. Открыть MS Excel. Вычислить значения функций: Построить графики

 $Y=5x^2+7x+25$ , х изменяется в интервале [-3,2], шаг -

 $0.5:$  $Y=8x^4-8x^2-32x+1$ ,  $x = 1,3,5,...,15$ . х изменяется в интервале [-180, 180], шаг - 30  $Y = \sin x$  $Y = \cos x$ х изменяется в интервале [-180, 180], шаг - 30

Задание 3. Создайте таблицу в соответствии с образцом и сохраните её под именем задание 2.

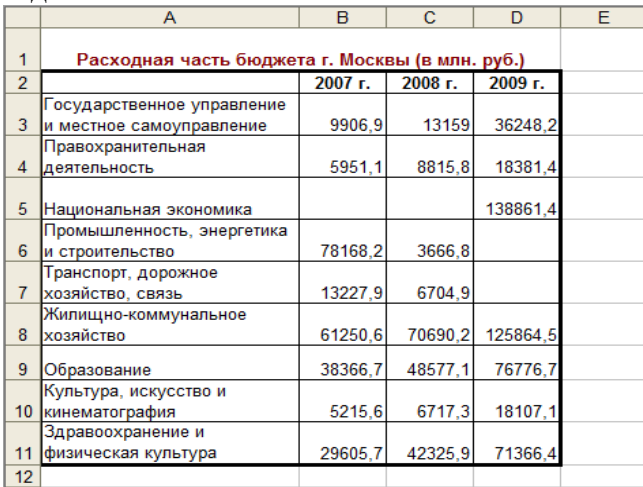

2. Для названий разделов примените перенос по словам.

3. В ячейку, расположенную ниже ячейки с текстом «Здравоохранение и физическая культура» введите текст «Итого».

4. Подсчитайте общие показатели по бюджету Москвы по каждому году путём Автосуммирования.

5. Заполните ещё одну строку таблицы «Средний показатель» (суммарный показатель/число заполненных разделов).

Задание 4. Создайте следующий документ в MS WORD

Упражнение 1. Введите и отформатируйте приведенный ниже текст Для подключения к Internet требуется модем и канал связи, соединяющий ЛВС предприятия или личный компьютер пользователя с сервером провайдера. Модем компьютера, передающего Модем необходим потому, что передаваемые сигналы накладываются информацию, обеспечивает модуляцию (модуляция) на синусоидальный сигнал сигнала, а принимающего - демодуляцию.

Internet – разветвленная сеть, включающая в себя серверы, разбросанные по всему миру. Услуги Internet: информационные, поисковые, почтовые, услуги FTP-серверов, Internet-магазинов.

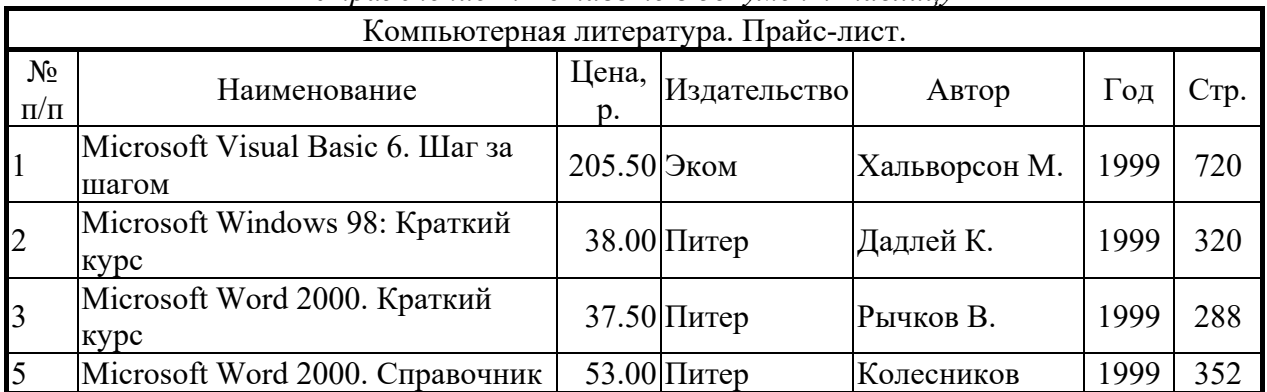

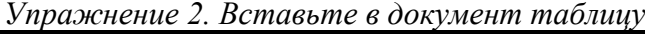

Задание 5 Создайте следующий документ в MS WORD

Упражнение 1. Введите и отформатируйте приведенный ниже текст

Одноранговую сеть можно получить, связав группу компьютеров, на каждом из которых установлена ОС Windows-XP. В каждый из этих компьютеров надо вставить сетевую карту (плату) и связать кабелем наружные разъемы сетевых карт. Такая сеть называется локальной одноранговой.

Одноранговая сеть может быть

несущей частоты.

использована в масштабе отдела или малого предприятия. Данные по сети передаются по битам со скоростью 10 Мбит/сек или 100 Мбит/сек.

Компьютеры, подключенные к передающей среде сети, называют узлами, а усредненную геометрическую схему соединения узлов называют топологией локальной вычислительной сети (ЛВС). Основные топологии ЛВС - кольцевая. шинная и звездообразная

| Расписание занятий |                   |               |                        |            |                |
|--------------------|-------------------|---------------|------------------------|------------|----------------|
| Время              | Понедельник       | Вторник       | Среда                  | Четверг    | Пятница        |
| 8:15               | Высшая            | Химия         | Высшая                 | Философия  | -              |
|                    | математика        |               | математика             |            |                |
|                    | 10:00 Физика      | История       | Физ. воспитание Физика |            | Химия          |
|                    | 11:45 Информатика | Философия     | Информатика            | Психология | История России |
| 13:30              |                   | Культура речи |                        |            | Информатика    |

Упражнение 2. Вставьте в документ таблииу

Задание 6. Подготовить таблицу значений функции  $Z=(X-4)^2+(Y-6)^2$ .

В первую строку, применяя автозаполнение, ввести значения X, а в первый столбец – значения Y. В ячейку, находящуюся на пересечении столбца X=0 и строки Y=1, ввести формулу для вычисления Z. При вводе формулы необходимо там, где это требуется, использовать абсолютную адресацию строк и столбцов. Далее, применяя автозаполнение, формулу необходимо скопировать в остальные ячейки таблицы.

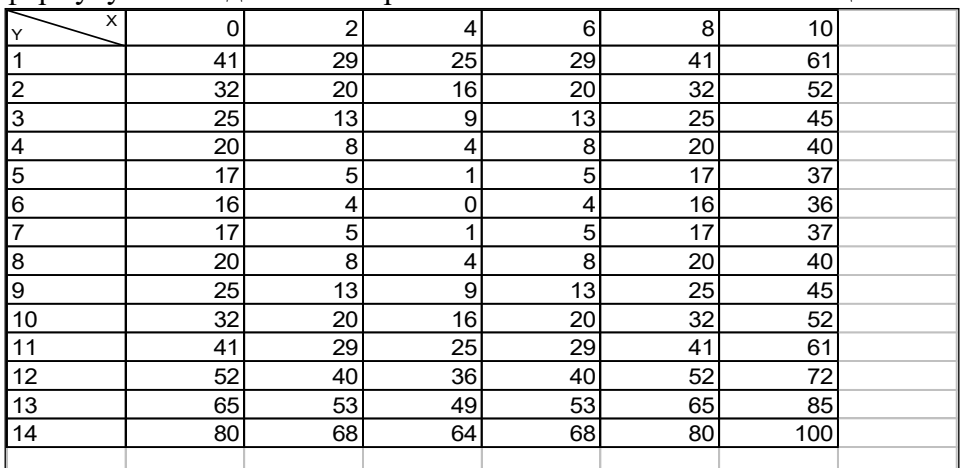

2. Построить диаграмму в виде поверхности **Задание7.**

Внимательно прочитайте задание.

Вы можете воспользоваться пакет прикладных программ MSOffice 2007 Время выполнения задания – 45 мин

1. Используя табличный редактор MSExcel, создайте и заполните таблицу:

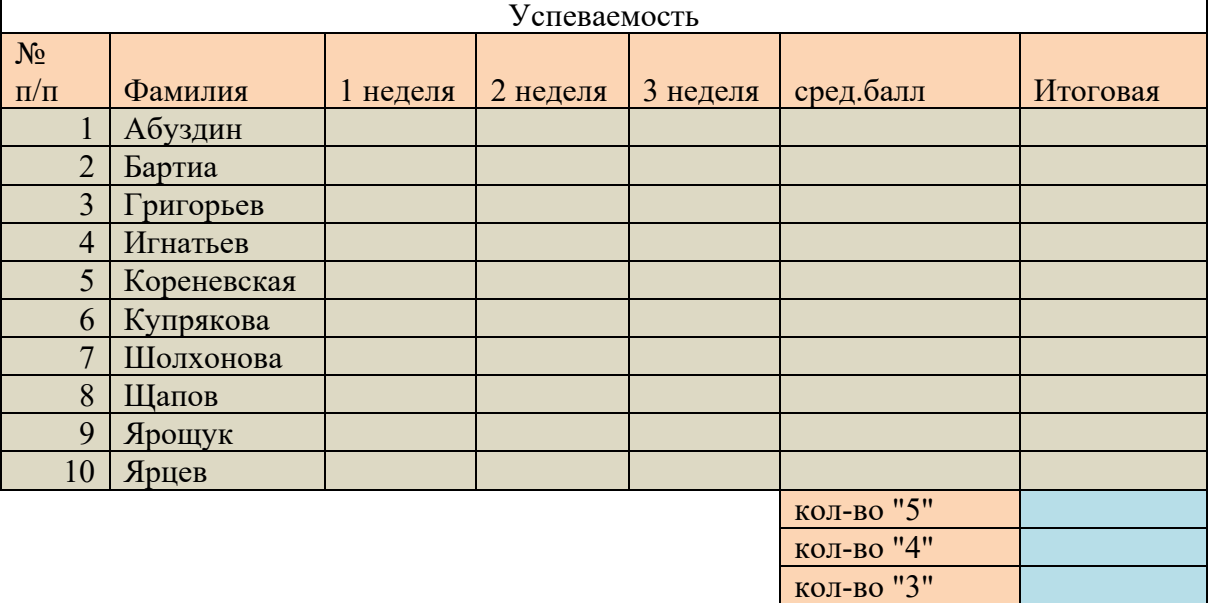

− Столбцы: 1 неделя, 2 неделя, 3 неделя заполните значениями от 2 до 5;

- − В столбце средний балл произведите расчёт значения по формуле;
- − В столбце Итоговая должна стоять итоговая оценка, которая рассчитывается по формуле: округлённое значение из столбца средний балл;

кол-во "2" успеваемость качество знаний

- − Используя формулы, посчитайте количество пятёрок, четвёрок, троек, двоек;
- − Успеваемость рассчитайте по формуле (ответ должен быть выражен в процентах)
- − Качество знаний рассчитайте по формуле: (кол-во «5»+кол-во «4»)/общее количество студентов (ответ должен быть выражен в процентах)
- 1. Постройте круговую диаграмму «Количество оценок», отражающую количество «5», «4», «3», «2». Постройте гистограмму «Качество знаний и успеваемость». Постройте гистограмму «Средний балл», отражающую средний балл каждого студента.
- 3. В программе PowerPoint создайте презентацию на тему «Успеваемость»:
	- -1 слайд: тема и автор;
	- -2 слайд: таблица Успеваемость;
	- -3 слайд: диаграмма «Средний балл»;
	- -4 слайд: диаграмма «Количество оценок»;
	- -5 слайд: диаграмма «Качество знаний и успеваемость».

Распечатайте презентацию (на 1 листе 2 слайда).

Задание 8 На листе книги Excel ввести заголовки трех столбцов: A, Sin(A) и Cos(A). Используя автозаполнение, в первый столбец ввести значения угла А от -180 до +180 с шагом 30 градусов. Используя функции Sin(A) и Cos(A) и копируя содержимое ячеек, заполнить второй и третий столбцы. Формат ячеек в этих столбцах установить как числовой с 2 знаками после десятичной точки. Для перевода углов в радианы можно воспользоваться константой  $\pi/180 = 0.0174532925$  или функцией ПИ(), но проще использовать функцию РАДИАНЫ(*угол в градусах*). Постройте графики – как на рис.

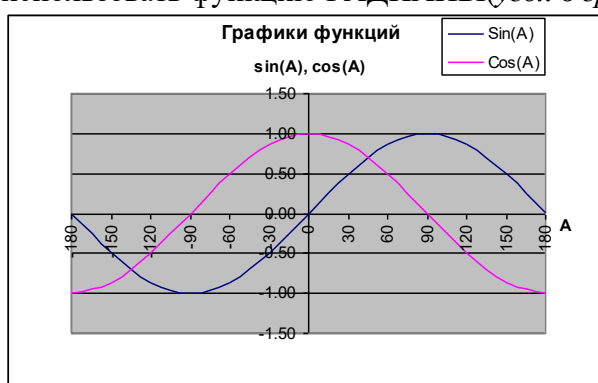

Задание 9 Выполните консолидацию данных, представленных в строках 1-10 следующей таблины.

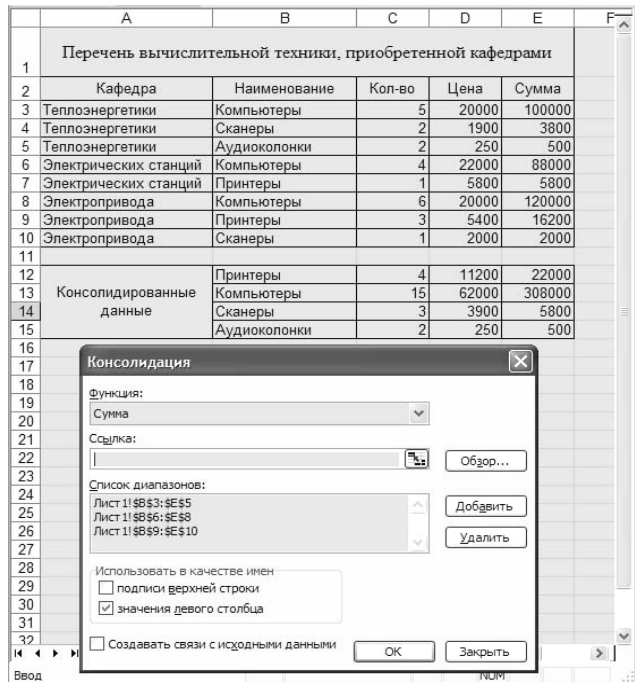

Задание 11. Открыть MS Excel Создать таблицу и выполнить указанную фильтрацию.

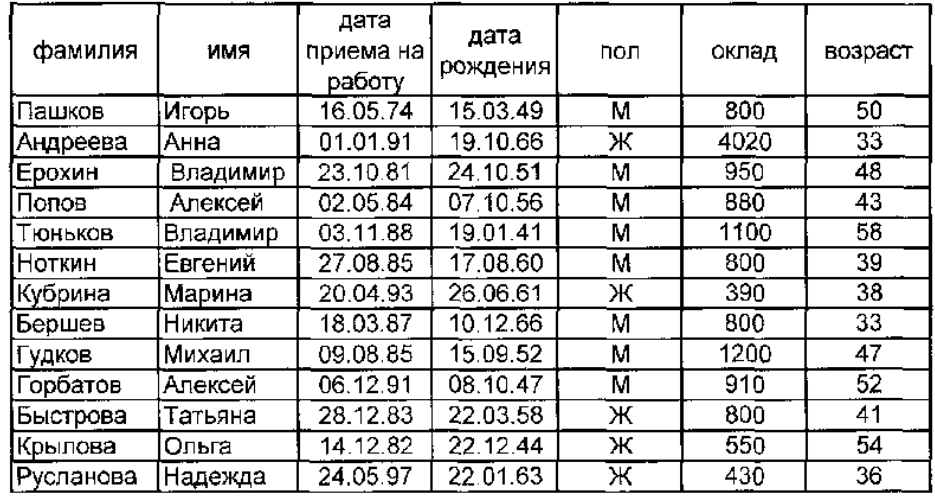

#### Автофильтр

Результаты фильтрации поместить на другой лист. Лист переименовать в Автофильтр. Каждая таблица результатов должна иметь заголовок.

- 1 Выбрать из базы всех мужчин с окладом от 900 до 1100 рублей
- 2 Выбрать из базы всех сотрудников, принятых на работу после 1990 года
- 3 Выбрать из базы всех сотрудников, фамилии которых начинаются с буквы К.
- 4 Выбрать из базы всех сотрудников, фамилии которых содержат ов.

#### Задание 12 Создайте следующий документ в MS WORD

### Упражнение 1. Введите и отформатируйте приведенный ниже текст

Струйные принтеры удобны там, где объем печати не слишком велик. Эти принтеры наиболее доступны по цене, предельно просты в эксплуатации, позволяют печатать в цвете, по скорости печати не уступают матричным, а по качеству приближаются к лазерным.

Вместо иголок в печатающей головке матричного принтера применяются тонкие трубки-сопла (от 12 до 64) для выбрасывания на бумагу мельчайших капелек красителя.

Замена картриджа на новый производится моментально, но картриджи довольно дороги, а краска в них при больших объемах печати быстро заканчивается.

![](_page_36_Picture_84.jpeg)

 $V$ ппазиченне  $\lambda$  Remaerine в документ таблицу

Упражнение 3. Создайте формулу с помощью редактора формул и вставьте ее в документ

Интеграл:

Задание 13 База данных "Делопроизводство" Основные таблины:

$$
\int \frac{dx}{x^2 - a^2} = \frac{1}{2a} ln \left| \frac{x - a}{x + a} \right| + C
$$

**Входящие** [*Вх\_номер*, Код\_типа, Документ, Код\_орг, Исх\_номер, Отправитель, Дата отпр, Код отд, Получатель, Дата получ]

**Исходящие** [*Исх\_номер*, Код\_типа, Документ, Код\_отд, Отправитель,

Дата\_отпр, Код\_орг, Получатель]

Вспомогательные таблицы:

**Типы документов** [*Код\_типа*, Тип\_док]

**Организации** [*Код\_орг*, Организация, Индекс, Город, Адрес, Телефоны, Факс, Эл\_почта] **Отделы** [*Код\_отд*, Отдел, Начальник, Телефоны]

В основных таблицах регистрируются входящие и исходящие документы; типом документа может быть письмо, счет, акт, проект, отчет и т.п.; поле *Документ* содержит название документа, поле *Организация* - название организации, поле *Отдел* - название отдела; под адресом организации понимается улица и номер дома.

Задание 14 **База данных "Архив предприятия"**

Основные таблицы:

**Документы** [*Арх\_номер*, Документ, Код\_типа, Код\_объекта, Код\_орг, Осн\_автор, Год, Стр, Экз]

**Журнал** [*Номер\_записи*, Арх\_номер, Номер\_экз, Код\_отд, Сотрудник,

Дата\_выдачи, Дата\_возвр]

Вспомогательные таблицы:

**Типы документов** [*Код\_типа*, Тип\_док]

**Объекты** [*Код\_об*, Объект]

**Организации** [*Код\_орг*, Организация, Индекс, Город, Адрес, Телефоны, Факс, Эл\_почта] **Отделы** [*Код\_отд*, Отдел, Начальник, Телефоны]

В таблице **Документы** регистрируются документы, поступающие на хранение в архив; для каждого документа указывается его архивный номер, название, код типа, код объекта, которому посвящен документ, код организации, в которой подготовлен документ, фамилия основного автора, год создания документа, число страниц в нем и количество экземпляров в архиве. В таблице **Журнал** регистрируется выдача и возврат каждого экземпляра каждого документа с указанием кода отдела, в который выдан документ, и фамилии сотрудника; типом документа может быть письмо, счет, акт, проект, отчет и т.п. Задание 15 **База данных "Домашняя библиотека"**

Основные таблицы:

**Книги** [*Номер\_книги*, Название, Код\_жанра, Код\_темы, Код\_издательства, Автор, Год, Стр, Шкаф, Полка]

**Журнал** [*Номер* записи, Номер книги, Кому дана, Дата выдачи, Дата возвр] Вспомогательные таблицы:

**Жанры** [*Код\_жанра*, Жанр]

**Темы** [*Код\_темы*, Тема]

**Издательства** [*Код\_изд*, Издательство, Страна, Город]

В таблице **Книги** регистрируются книги домашней библиотеки. Таблица **Журнал**

предназначена для учета книг, данных друзьям и родственникам.

Задание 16. **База данных "Музыкальные записи"**

Основные таблицы:

**Произведения** [*Номер\_произв*, Название, Код\_стиля, Композитор,

Исполнитель, Альбом, Год, Номер\_носителя]

**Журнал** [*Номер* записи, Номер носителя, Кому дан, Дата выдачи, Дата возвр] Вспомогательные таблицы:

**Стили** [*Код\_стиля*, Стиль]

**Носители** [*Номер\_носителя*, Тип\_носителя, Полка]

В таблице **Произведения** регистрируются музыкальные записи с указанием кода стиля, композитора, исполнителя, названия альбома, года записи и номера носителя. Таблица **Журнал** предназначена для учета дисков и кассет (носителей), данных друзьям и

родственникам. Таблица **Стили** содержит перечень музыкальных стилей (классика, джаз и т.п.). В таблице **Носители** для каждого носителя указывается тип (кассета, диск, диск MP3) и место хранения.

Задание 17 **База данных "Кадры"**

Основные таблицы:

**Служебные сведения** [*Код\_сотр*, Фамилия, Имя\_отчество, Код\_отдела, Код\_должн, Образование, Код\_спец, Стаж, Телефоны]

**Личные сведения** [*Код\_сотр,* Дата\_рожд, Место\_рожд, Паспорт, Адрес,

Адрес регистр, Семейн полож, Число детей]

Вспомогательные таблицы:

**Отделы** [*Код\_отд*, Отдел, Начальник, Телефоны]

**Должности** [*Код\_должн*, Должность]

**Специальности** [*Код\_спец*, Специальность]

В таблице **Служебные сведения** содержатся данные, которые могут каждодневно требоваться в организации, где сотрудник работает; эта таблица дополняется таблицами **Отделы**, **Должности** и **Специальности.** В таблице **Личные сведения** указываются два адреса, потому что адрес проживания может не совпадать с адресом регистрации. Примечание: в действительности база данных "Кадры" обычно сложнее - в ней больше таблиц (воинский учет, стажировки и т.п.), а в таблицах больше полей.

Задание 18 **База данных "Кадры"**

Основные таблицы:

**Служебные сведения** [*Код\_сотр*, Фамилия, Имя\_отчество, Код\_отдела, Код\_должн, Образование, Код\_спец, Стаж, Телефоны]

**Личные сведения** [*Код\_сотр,* Дата\_рожд, Место\_рожд, Паспорт, Адрес,

Адрес регистр, Семейн полож, Число детей]

Вспомогательные таблицы:

**Отделы** [*Код\_отд*, Отдел, Начальник, Телефоны]

**Должности** [*Код\_должн*, Должность]

**Специальности** [*Код\_спец*, Специальность]

В таблице **Служебные сведения** содержатся данные, которые могут каждодневно требоваться в организации, где сотрудник работает; эта таблица дополняется таблицами **Отделы**, **Должности** и **Специальности.** В таблице **Личные сведения** указываются два адреса, потому что адрес проживания может не совпадать с адресом регистрации.

Примечание: в действительности база данных "Кадры" обычно сложнее - в ней больше таблиц (воинский учет, стажировки и т.п.), а в таблицах больше полей.

Задание 19 **База данных "Видеофильмы"**

Основные таблицы:

**Фильмы** [*Код\_фильма*, Название, Код\_жанра, Код\_студии, Код\_режис, Актер, Актриса, Год, Аннотация]

**Журнал** [*Номер\_записи,* Код\_фильма, Кому\_дан, Дата\_выдачи, Дата\_возвр] Вспомогательные таблицы:

**Жанры** [*Код\_жанра*, Жанр]

**Киностудии** [*Код\_студии*, Название, Страна]

**Режиссеры** [*Код\_режис*, Фамилия, Имя, Лучшие\_фильмы]

В полях *Актер* и *Актриса* указываются исполнители главных ролей; в запросах можно предусмотреть поиск видеофильмов, выпущенных в определенные годы; возможен поиск по журналу фильмов, которые были даны кому-нибудь и не возвращены. Задание 20 В текстовом редакторе MS WORD построить таблицу согласно образцу

![](_page_39_Picture_261.jpeg)

![](_page_39_Picture_262.jpeg)

Определить, сколько учеников могут заниматься в баскетбольной секции, если туда принимают детей ростом не менее 160 см, и возраст детей не должен превышать 14 лет. Задание 22. Открыть MS Excel. Расчет сопротивления проводов. Расчет сопротивления проводов производится по формуле: R=PL/S, где Р - удельное сопротивление (удельное сопротивление меди Р = 0,017)

L - длина повода

S - площадь сечения провода.

 $S = \pi d^2/4$  (d – диаметр провода)

Расчет произвести для проводов: длиной - 10,20,30,40,50,60,70,80,90,100 метров диаметром - 0,1; 0,15; 0,2; 0,25; 0,3 мм. Решение оформить в таблице. На отдельных листах построить совмещенные графики зависимости:

- сопротивления от длины провода;

- сопротивления от диаметра провода.

Задание 23.

Внимательно прочитайте задание.

Вы можете воспользоваться AdobePhotoshop

Время выполнения задания – 45 мин

1. В графическом редактореAdobePhotoshop создайте коллаж на тему «Моя группа на Байкале», используя фотографии, сделанные во время практики и фотографии природы Байкала (фотографии находится на Y:\ ПКС-3\экзамен)

2. Заархивируйте созданный файл и отправьте по электронной почте на адрес указанный преподавателем.

Задание 24.

Внимательно прочитайте задание.

Вы можете воспользоваться FineReader, AdobePhotoshop

Время выполнения задания – 45 мин

1.Подготовьте рабочую станцию для сканирования документов: подключите сканер и установите программу FineReader. Необходимые драйверы вы можете найти на Y:\ ПКС-3\ экзамен.

2.Отсканируйте предложенное изображение. В программе AdobePhotoshopпроизведите редактирование документа: сделайте изображение цветным, дорисуйте фон.

![](_page_40_Picture_8.jpeg)

# <span id="page-41-0"></span>**ЛИСТ ИЗМЕНЕНИЙ И ДОПОЛНЕНИЙ К КОМПЛЕКТУ КОНТРОЛЬНО - ОЦЕНОЧНЫХ СРЕДСТВ**

![](_page_41_Picture_60.jpeg)